# **DISEÑO E IMPLEMENTACIÓN DE UN VISOR DEL PERFIL DE CARGA HORARIA EN EMPRESA DE DISTRIBUCIÓN**

**Autor:** Ing. Jesús Urbina, Especialista en Calidad de Servicio, C.A. Electricidad de Valencia

**Resumen:** El *Visor del Perfil de Carga* es una herramienta computacional de difusión libre, orientada al estudio de la Calidad de Energía en Empresas de Distribución. La aplicación está enfocada en una interfase usuario convivial y un administrador de registros eficiente, capaz de fusionar diferentes estilos de reportes de perfil de carga del universo de registradores existentes en la red eléctrica en una misma instancia. El cual incentiva a la creación, mantenimiento y visualización de datos, a una multitud de usuarios, donde cada uno puede indagar en el manejo sutil de la información y así optimizar la búsqueda de resultados técnicos y económicos que impactan positivamente en la gestión de la gerencia del área de Distribución. La mayor parte de los datos y resultados son visualizados en forma gráfica, permitiendo una mejor interpretación de los mismos. El software utilizado fue desarrollado a través de "Visual Estudio .NET", dado sus características de programación. **Palabras claves:** Perfil de carga, Despacho, Factor de Potencia, Calidad de energía.

# **I INTRODUCCIÓN**

La búsqueda por garantizar la eficiencia de los sistemas de potencia, donde exista un equilibrio entre la generación y la demanda, que garanticen el cumplimiento tanto de las normas de calidad de servicio eléctrico [1], en proceso de creación, y del reglamento de servicio eléctrico [2], con los criterios de calidad; obligan a estudiar la evolución de la calidad de la energía en el transcurso del tiempo, por cada elemento de la red, y así prever el deterioro de la calidad de onda por efecto de sobrecargas o redimensionamiento de la arquitectura de la red, que en muchos casos se refleja en la regulación de tensión, afectando la calidad del suministro de los usuarios. Esto ha motivado a las empresas eléctricas del sector venezolano a tele-gestionar constantemente la Calidad del Producto Técnico, en el punto de acople entre el usuario y la distribuidora, con el fin de evaluar la calidad de onda y así tomar acciones preventivas al caso. Por ello han realizado, inversiones considerables en la instalación de equipos registradores de perturbación de tensión, ubicados en forma permanente en líneas de transmisión, transformadores de subestación y salidas de alimentadores en el despacho de media tensión. Adicionalmente la distribuidora, cuenta con un stock de equipos portátiles para ser instalado en cualquier punto de la red; ya sea, por solicitud del cliente u otra causa.

De aquí se expresa la necesidad de realizar un monitoreo de carga que permita la segregación de los parámetros eléctricos como tensión, potencia, energía, armónicas de corriente y tensión, factor de potencia, etc; es decir, una herramienta capaz de integrar los reportes generados por los diferentes

equipos registradores instalados por la distribuidora en una única aplicación, con el objetivo de mitigar las horas de dedicación en la búsqueda, organización y preparación del estudio de calidad de energía.

# **II TELEMEDICIÓN EN LA RED ELÉCTRICA**

Las empresas han realizado grandes avances en la adquisición de equipos registradores de calidad de potencia, con el objetivo de administrar la Calidad del Producto Técnico en los diferentes puntos de la arquitectura del Sistema Eléctrico, pasando por generación, transmisión y subestaciones hasta llegar al punto de suministro del suscriptor (ver figura 1).

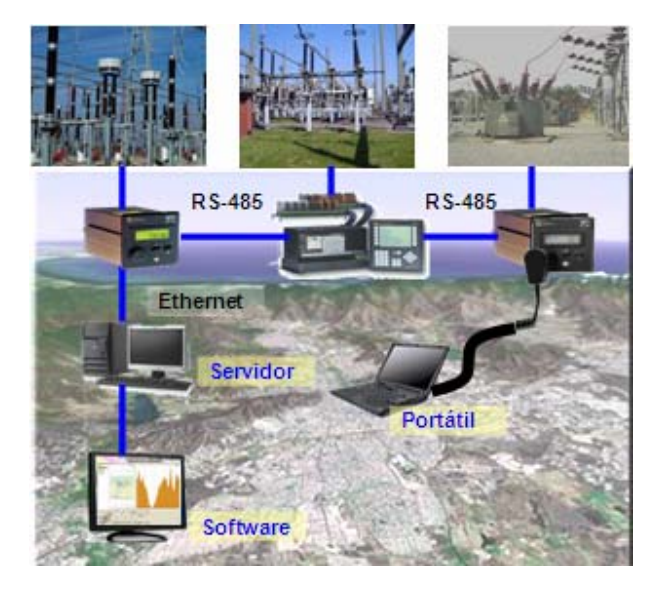

Figura 1. Sistema de telegestión.

El sistema de tele-medición está compuesto por una serie de equipos, que en su conjunto realizan las funciones de recolección de datos, auditoria y control de una red eléctrica. Estos están ubicados en diferentes niveles de tensión, donde cada marca guarda un estilo de reporte pre-configurado al igual que su estructura de bases de datos, que luego es almacena en el servidor local de la distribuidora, para posteriormente analizarla en forma independiente con sus aplicaciones fuentes particulares.

Los equipos registradores instalados en las subestaciones de C.A. Electricidad de Valencia, a la salida de los alimentadores, son los ION 7300, 7330, 7700, entre otros, ellos están programados para almacenar las variables de tensión, corriente, demanda, energía con extensión en la medición de armónicos (tensión, corriente) y captación de perturbación de tensión (SAG y SWELL), todo ello configurado en períodos de cada 15 minutos, (ver figura 2).

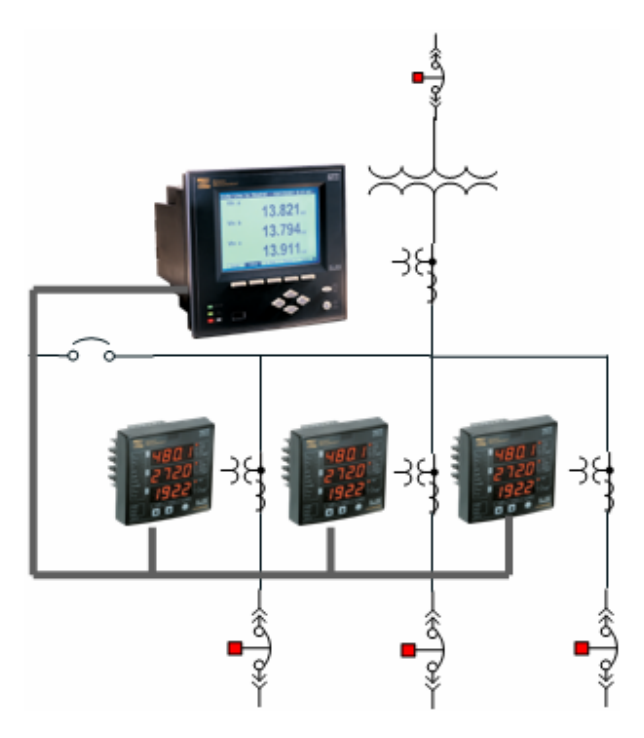

Figura 2. Equipamiento en subestación.

La información almacenada por los registradores de energía son enviados a través del lazo interno de comunicación al servidor local del centro de operaciones, el cual es capaz de concentrar toda la información histórica. En el caso de los registradores portátiles (MEMOBOX 300), es necesario descargar primero los datos con ayuda de la aplicación CODAM PLUS [3]; de igual manera para obtener los datos de los equipos de medición puede hacerse en campo usando un laptop y

almacenarlo en el repositorio común del servidor local (en casos donde no exista un lazo de comunicación), estos datos serán utilizados posteriormente por el visor de reportes de perfil de carga horaria, para su respectivo análisis y estudio de calidad de energía.

Por todo lo antes expuesto, surge la necesidad de desarrollar e implementar un visor de perfil de carga horaria que integre la gestión de carga de una empresa de distribución, capaz analizar mediciones de parámetros eléctricos en turbinas, líneas, transformadores en subestación, despacho en alimentadores, así como el cálculo de los índices de calidad en mediciones realizadas a los suscriptores, y donde se observe, además de otras variables de interés, el comportamiento de la curva mensual, semanal y diaria del perfil de energía.

### **III DESCRIPCIÓN DEL VISOR DE REPORTE**

El visor de reporte (VisoReport) es una herramienta computacional concebida para el control del despacho en diferentes puntos de la red eléctrica, el cual permite evaluar sistemáticamente los índices de calidad y su evolución en el tiempo, dada su compatibilidad entre el sistema Scada y reportes generados por los equipos registradores MemoBox, todo ello integrado en una única aplicación.

El sistema esta estructurado por una base datos en Access, en el mismo se define el esquema de la red eléctrica y origen de los datos, así como las características principales del equipamiento. Con esta información el software es capaz de construir el esquema en forma de árbol que representa la red eléctrica, la figura 3 muestra la ventana en producción de la aplicación [5].

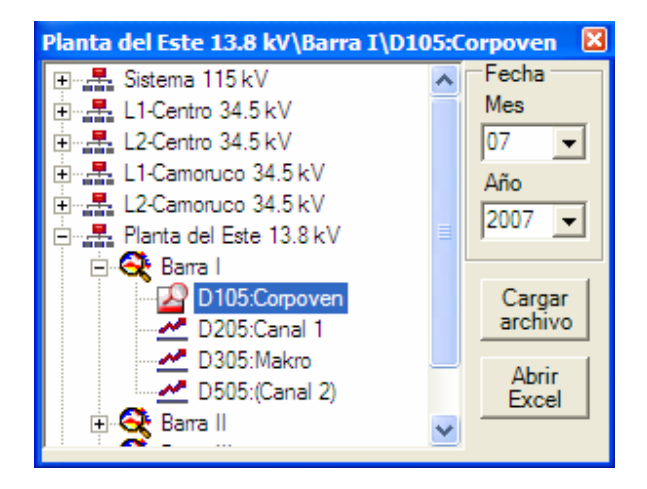

Figura 3. Esquema de árbol de la red.

Al consultar un elemento desde la ventana esquema de red (figura 3), se visualizan las variables eléctricas por alimentador, apreciando los cambios en la demanda durante la transferencia de carga, permitiendo el control de los flujos entre la generación y la demanda. También es factible, en la misma consulta, la visualización directa de los planos geo-referenciados en AutoCad, ofreciendo al usuario una mejor interpretación y análisis de los resultados (ver figura 4).

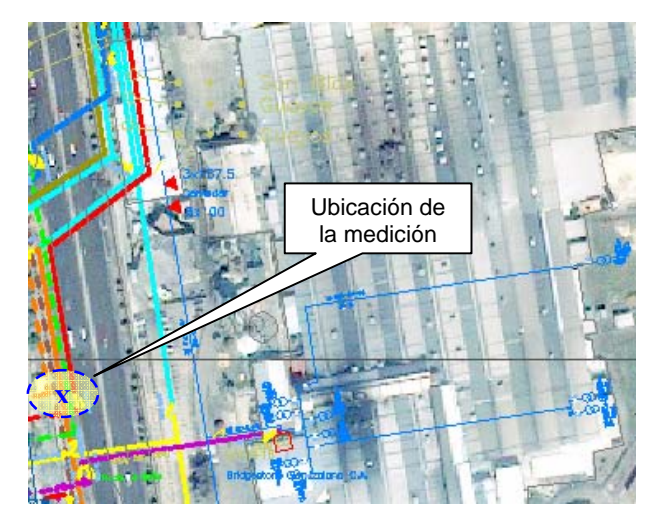

Figura 4. Visualización de la Red en el sistema de planos geo-referenciados AutoCAD.

La herramienta permite seleccionar el periodo de medición, ya sea un mes del año, día del mes o días típicos de semana, por cada elemento adjunto a la base de datos. En el caso de mediciones obtenidas por el equipo MemoBox 300, el filtro se auto ajusta al rango de medición del archivo seleccionado.

| Sistema 115 kV\S/E Castillito\T2 (36 MVA)\D805:Yuma        |                    |                                             |
|------------------------------------------------------------|--------------------|---------------------------------------------|
| <b>t G II R O E H G O E E</b><br>樂<br>:Seleccionar Período |                    |                                             |
| Mes C Rango C Día: 04-04-07 Mié -<br>$\subset$ Días:       |                    |                                             |
|                                                            | <b>Local Time</b>  | 04-04-07 Mié<br>kW<br>Volt<br>05-04-07 Jue  |
|                                                            | Mié 04/04/07 00:00 | 06-04-07 Vie<br>1732<br>229                 |
|                                                            | Mié 04/04/07 00:15 | 07-04-07 Sáb<br>1693<br>197<br>08-04-07 Dom |
|                                                            | Mié 04/04/07 00:30 | 1689<br>219<br>09-04-07 Lun                 |
|                                                            | Mié 04/04/07 00:45 | 1667<br>226<br>10-04-07 Mar                 |
|                                                            | Mié 04/04/07 01:00 | 11-04-07 Mié<br>208<br>1.660                |
|                                                            | Mié 04/04/07 01:15 | 1 653<br>67<br>14 218<br>-99.30             |

Figura 4. Filtro por criterio de selección.

Generalmente las empresas distribuidoras, cuentan con un software de análisis de redes, que simulan

el comportamiento de la red eléctrica para las diferentes condiciones operativas. Acarreando la necesidad de obtener múltiples valores de entrada; conformada por las variables de corriente máxima, en concordancia al voltaje y factor de potencia. La información matriz se encuentra residente en los reportes archivados por el sistema Scada.

El programa VisoReport, tiene un módulo de exportación de datos a través de un archivo plano, en ASCII utilizando la extensión .CSV. En la figura 5 se muestra la exportación al sistema PADEE (Programa de Análisis de Distribución Energía Eléctrica) [4], utilizado por Eleval y otras empresa como: CADELA, ELECENTRO, ELEORIENTE, SEMDA, CALIFE, ELEBOL, EDELCA y PDVSA.

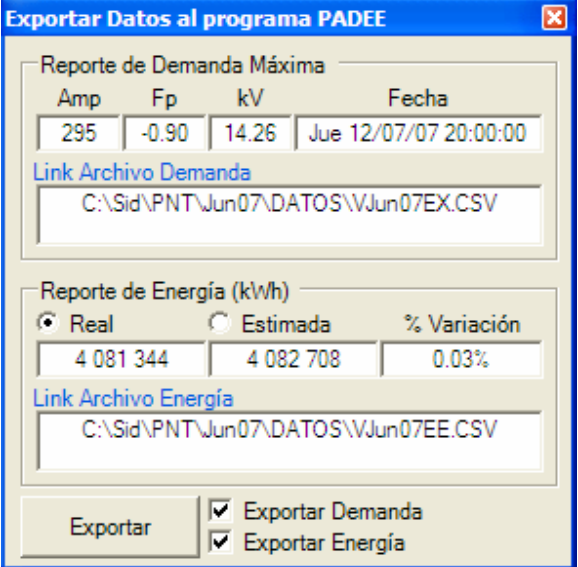

Figura 5. Ventana exportación del despacho.

Para el desarrollo de la aplicación se utilizó la plataforma de programación Visual Studio Net ® [6], [7], [8], por su versatilidad en la elaboración de reportes, visualización de gráficos y conectividad entre diferentes bases de datos (SQLServer, Oracle, Access, Excel) y archivos planos (ASCII, CSV, TXT).

## **IV ANÁLISIS ORIENTADO A LA APLICACIÓN**

A continuación se describen las aplicaciones a las cuales se orienta el desarrollo del software. "*VisoReport*" (Visor de Reportes de perfil de carga horaria en empresa de Distribución).

A. Gestión del despacho de carga.

Esta aplicación nos muestra el esquema de árbol de la distribuidora por sistemas de generación, transmisión hasta el despacho en la salida de las subestaciones, donde la diferencia totaliza las pérdidas técnicas real del sistema.

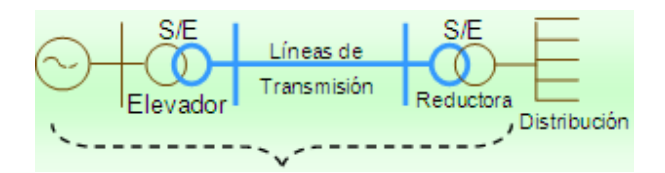

Figura 6. Esquema pérdidas técnicas en el sistema generación-subestación.

Al explorar cada elemento de la red, utilizando el VisoReport, se determina el comportamiento horario del mismo, estructurando en su conjunto el reporte mensual del sistema de generación, transmisión y distribución de la red eléctrica.

La visualización de los kVA máximos en el análisis del perfil de demanda, permite conocer el estatus de los alimentadores, facilitando de este modo la ejecución de maniobras operativas, a fin de evitar sobrecargas que comprometan la calidad de suministro a los usuarios [10]. En la figura 7 se evidencia el impacto en el perfil de carga por el traslado de un segmento de carga entre dos alimentadores subyacentes.

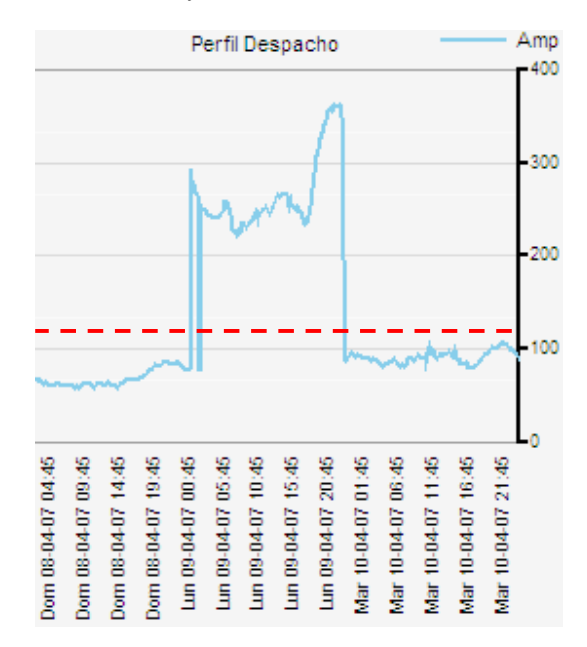

Figura 7. Cambio en la demanda por transferencia de carga entre dos alimentadores.

Por consiguiente conocer el diagnóstico de las curvas horarias día a día en alimentadores, así como el factor de carga, factor de utilización en transformadores de subestaciones elevadoras y reductoras, mejoran la gestión operativa de la red de distribución, minimizando las perturbaciones en la regulación de tensión ocasionadas por las transferencias de bloques de carga entre circuitos, que típicamente se traducen en problemas por bajos niveles de tensión en la prestación del servicio.

Los reportes obtenidos en el módulo del despacho de carga son los listados a continuación:

- Energía por alimentador (kWh).
- Demanda máxima por alimentador (Amp, Fp, kV).
- Factor de carga mensual.
- Visualización de transferencia de carga.
- Curvas típicas del perfil de carga.
- Regulación de tensión.
- Desbalance de tensión y corriente.
- Frecuencia equivalente por distorsión de tensión.

B. Control del factor de potencia.

El análisis del factor de potencia permite evaluar la inoperatividad de los condensadores instalados por alimentador en media tensión desde el despacho de carga, a través de las variables factor de potencia en concomitancia a los kVA demanda. Intensificando la búsqueda del condensador fuera de servicio, de acuerdo al indicador del factor de potencia por alimentador degradado.

La puesta en producción de la aplicación VisoReport, ha demostrado que el 90 % de los casos evaluados, son causados por la fusión de los fusibles de los condensadores debido a fallas en la red, acarreando en la mayoría de los casos la interrupción parcial o total del mismo.

A continuación se presenta un caso real producto del uso de VisoReport (ver figura 8), en el mismo puede apreciarse el decremento evidente de la variable factor de potencia tras un leve aumento en la demanda kVA del alimentador afectado, aumentando los kVAR de 700 a 1.600 kVAR, al revisar en campo se pudo constatar el daño en las tres laminas del porta-fusibles de la protección del grupo 3x300 kVAR. En este caso el grupo tuvo una duración de treinta y cinco (35) horas para ser restablecido; sin la utilización de la herramienta VisoReport, para la gestión del factor de potencia de los alimentadores, el tiempo de recuperación de este banco dependería de las jornadas programadas de mantenimiento, generalmente entre 3 y 6 meses.

Con el uso de esta aplicación, se pueden generar indicadores de gestión y cuantificar los costos y beneficios que representan el buen funcionamiento de los condensadores en la red eléctrica; lo cual representa ahorros capitalizables por concepto de la inversión realizada en la instalación del condensador.

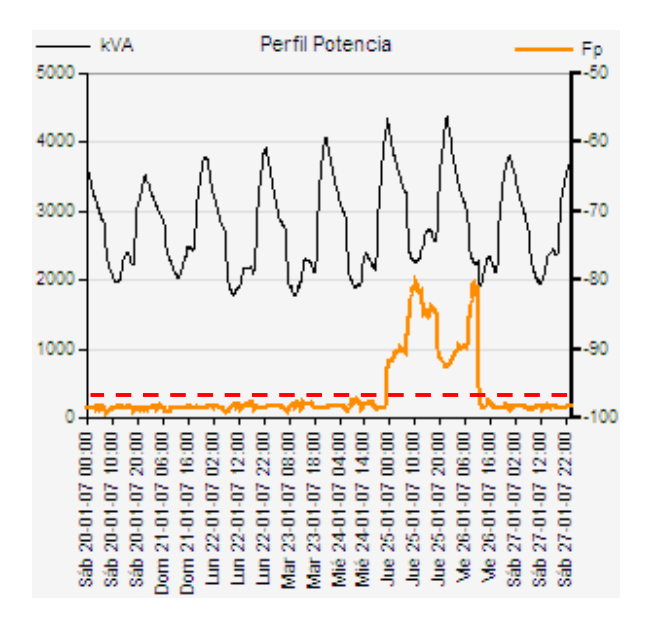

Figura 8. Incidencia visual del factor de potencia por la salida y entrada del condensador.

Adicionalmente, "VisoReport" mejora la administración de las cuadrillas de mantenimiento; ya que se reduce el tiempo utilizado por estas, para la localización de condensadores desconectados. Anteriormente era necesario la inspección total de los bancos instalados en la red eléctrica, ahora simplemente el recorrido se reduce a la revisión indicada por la aplicación, tomando acciones oportunas y mejorando la efectividad operativa de funcionamiento de la compensación reactiva instalada.

La reposición oportuna de un banco de condensador, permite garantizar los indicadores de: regulación de tensión, sobrecargas en líneas y transformadores de subestaciones, pérdidas técnicas entre otros, por consiguiente los indicadores de Calidad de Producto Técnico.

#### C. Calidad de producto técnico.

La calidad del suministro de la energía eléctrica es valorada por los usuarios a través de la continuidad en la regulación de tensión, reflejada en el perfecto funcionamiento de los equipos eléctricos [10]. Esta energía, normalmente se distribuye en media y baja tensión, por lo que se hace necesario el monitoreo constante a fin de verificar si el rango de valores no excede los límites recomendados.

La norma de Calidad de Servicio [1] establece en el artículo 18, referente a reclamos por baja Calidad del Producto Técnico, un plazo de tres (3) días para realizar un diagnóstico del problema e informar al usuario. Por ello, VisoReport dispone de un módulo de evaluación de la Calidad del Producto Técnico, enfocado en la búsqueda de soluciones. La herramienta facilita indagar en la información a través del tiempo y determinar la fecha origen del problema que ha afectado la calidad del suministro.

El informe generado por el modulo de evaluación del producto técnico, es visualizado y exportado en Excel [9] ofreciendo una mejor presentación de los resultados, aplicable a los estudio de calidad de energía.

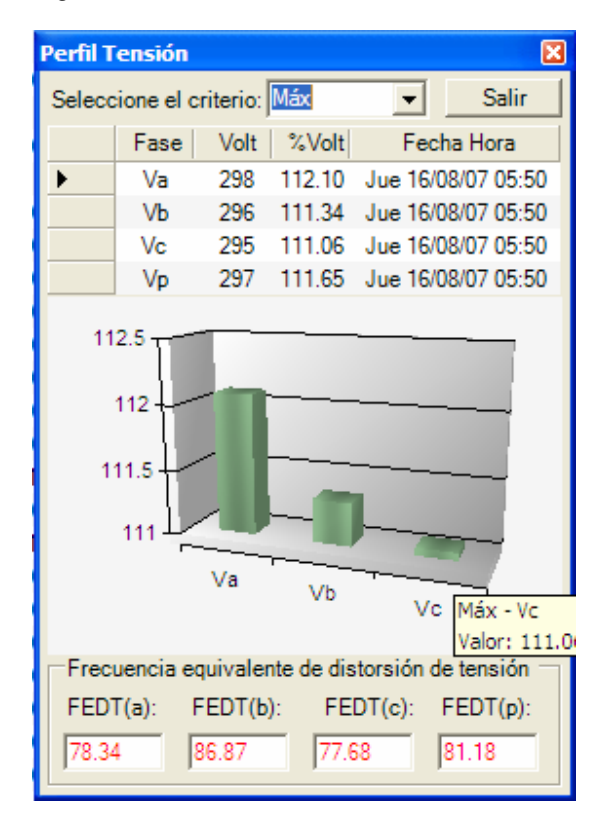

Figura 9. Reporte perfil Tensión.

Con VisoReport es posible simular el efecto logrado en el perfil de tensión, tras un cambio en la posición del TAP, en el primario de los transformadores MT/BT y recalcular los nuevos índices de tensión. Igualmente, es factible la simulación y corrección del factor de potencia, sobre los registros bases almacenados en el período de medición, obteniendo la cantidad necesaria de compensación reactiva a instalar.

Los reportes obtenidos en el módulo de calidad producto técnico son los listados a continuación:

- Perfil de tensión (figura 9).
- Perfil corriente.
- Perfil demanda.
- Factor de potencia.
- Distorsión armónica de tensión THDv.
- Distorsión armónica de corriente THDi.
- Fluctuación rápida de tensión (Flicker).
- Eventos de tensión y corriente.

## **V CONCLUSIONES**

En ingeniería, específicamente en el área de distribución, es de suma importancia contar con una<br>herramienta que permita observar el herramienta que permita observar el comportamiento de las variables eléctricas por circuito; tales como: tensión, corriente, demanda activa, reactiva y aparente, consumo de reactivos, factor de potencia, entre otros. El conocimiento de estos parámetros facilita la gestión de las unidades de Operación, Planificación, Mantenimiento y Calidad de Producto Técnico. VisoReport facilita el manejo de estas variables para su uso y análisis, ya que muestra los datos en reportes y gráficos de curvas mensuales, semanales y diarias que hacen más amigables su interacción con el usuario, obteniendo datos precisos y confiables al mostrar los registros tomados en intervalos programados de los equipos de medición; tanto de subestaciones como de usuarios finales.

El conocimiento tabular del perfil de carga por alimentador ayuda a realizar estudios más pulcros en la selección de variables utilizadas en la estimación de pérdidas técnicas y pronóstico en la demanda eléctrica, asociada a las redes de distribución en media tensión.

VisoReport, permite visualizar de forma integrada los diferentes reportes generados por los distintos equipos instalados en una red de distribución, facilitando la exploración espacial y temporal, el monitoreo horario, la consulta directa por esquema visual de la red, y cálculo de los índices de calidad.

VisoReport, representa una poderosa herramienta de análisis adaptada al Sector Eléctrico Venezolano; ya que por su función integradora del universo de equipos registradores de potencia instalados en las distintas empresas de distribución permite disminuir los costos asociados a las horas hombre dedicadas en los estudio de calidad de potencia, mejorando el rendimiento del recurso humano.

### **VI REFERENCIAS**

[1] Normas de Calidad del Servicio de Distribución de Electricidad. Caracas, Gaceta Oficial de la República Bolivariana de Venezuela, Número 38.006 de fecha 23 de agosto de 2004.

[2] Reglamento de Servicio. Gaceta Oficial de la República Bolivariana de Venezuela, Número 37.825 de fecha 25 de noviembre de 2003.

[3] CODAMPLUS, "Analizador de calidad de redes MEMOBOX 300", Fluke Corporation, Everett, WA 98206, U.S.A. (consultado en marzo de 2007), httpp:// www.fluke.com.

[4] PADEE, "Programas de Análisis de Distribución de Energía Eléctrica", MatMor C.A. Ingeniería y Construcciones, 6242-11487 © Copyrigth 2006. http://www.matmor.com/padee.html

[5] MSDN, Visual Studio, Visual Basic, Cargar Treeview desde consulta desde Access. http://forums.microsoft.com/MSDN-ES/ShowForum .aspx? ForumID=297&SiteID=11.

[6] MSDN, Visual Studio, Visual Basic, Cargar Treeview desde consulta desde Access. http://forums.microsoft.com/MSDN-ES/ShowForum .aspx? ForumID=297&SiteID=11.

[7] Microsoft, Ayuda y soporte técnico, Cómo cambiar entre formularios en una aplicación de Windows Forms .NET. http://support.microsoft.com/?scid=kb;es;821773

[8] Microsoft, Ayuda y soporte técnico, Cómo automatizar Excel desde Visual Basic .NET. http://support.microsoft.com/kb/302094/es

[9] WEEB Jeff, "Using Excel Visual Basic for Applications," QUE Corporation, Words Best Selling Series, Indianapolis, segunda edición, 1996, 868 pp.

[10] IEEE Std. 1346-1998. IEEE Recommended Practice for Evaluating Power System Compatibility with Electronic Process Equipment.